## Filling Out The Online Blue Sheet – Instructor Edition

The test reservation form (or "blue sheet") has been made into an online form. This will help us keep track of test reservations, accommodations, instructors, etc. We will still accept physical blue sheets, but are transitioning to the online form.

For the purposes of these instructions, Steve Burns is the student and Kevin Beato is the instructor.

Steven Burns has submitted a Test Reservation Form and is awaiting your review. Please log into Next Gen Dynamic Forms to complete your section of the form.

If you do not approve, you have the ability to "reject" the form back to the student.

If you have any questions, please contact the Testing Center.

(716) 614-6728 o[r testingcenter@niagaracc.suny.edu](mailto:testingcenter@niagaracc.suny.edu)

Click her to complete your section of the form.

When a student fills out their section of the reservation, they will enter your email address and you will be forwarded the form once completed. The Testing Center will also receive a notification that the form has been forwarded to the instructor. Click on the bottom link to complete your section of the form.

Here is what the student enters:

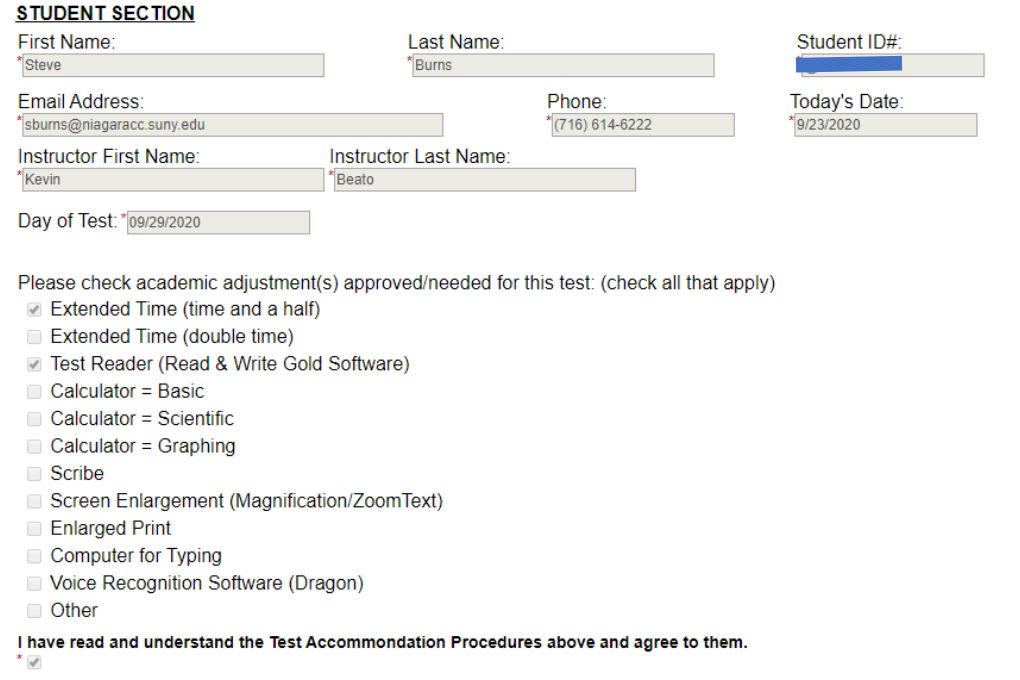

The student's name, ID, email, and today's date are automatically input for the student. They enter the rest of the information, including the day of the test and their accommodations. Once they submit the form, that's when it gets forwarded to you.

## The instructor's section will look like this:

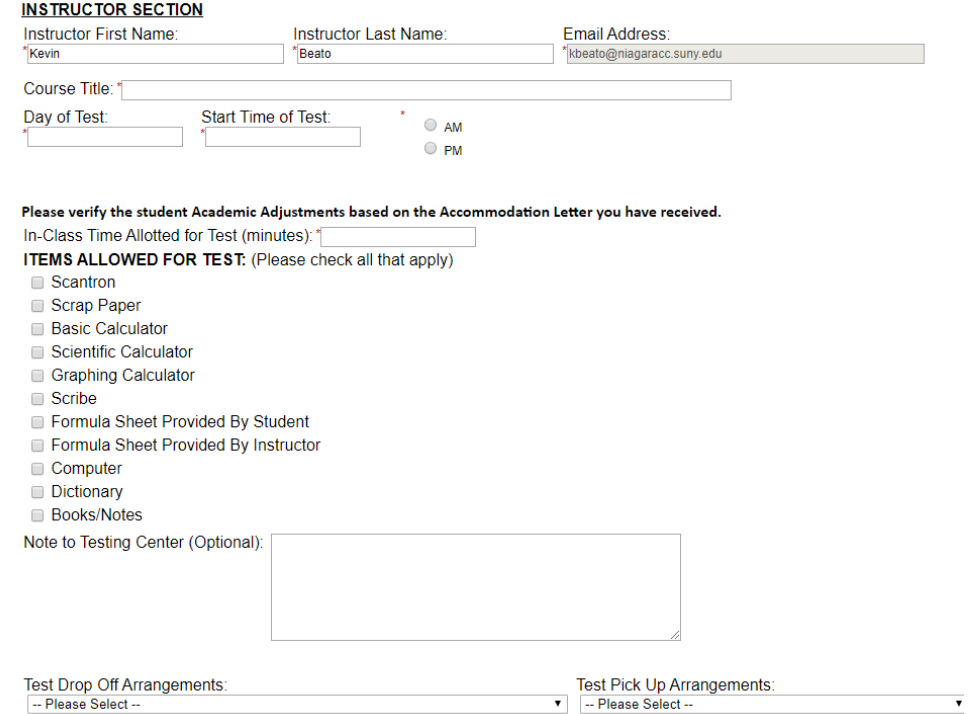

Your name and email address are automatically entered into the form. Please fill out the rest of the necessary information:

- Course Title
- Day of test
- Start time of test
- In-class time allotted
- Items allowed (scantron, scrap paper, etc.)
- Drop off/pick up arrangements

Here is a sample of a finished instructor section. The test in question is for HIS 111 on 9/29/2020 at 10:00am. Students in class will receive 50 minutes to complete the test. It is a scantron test:

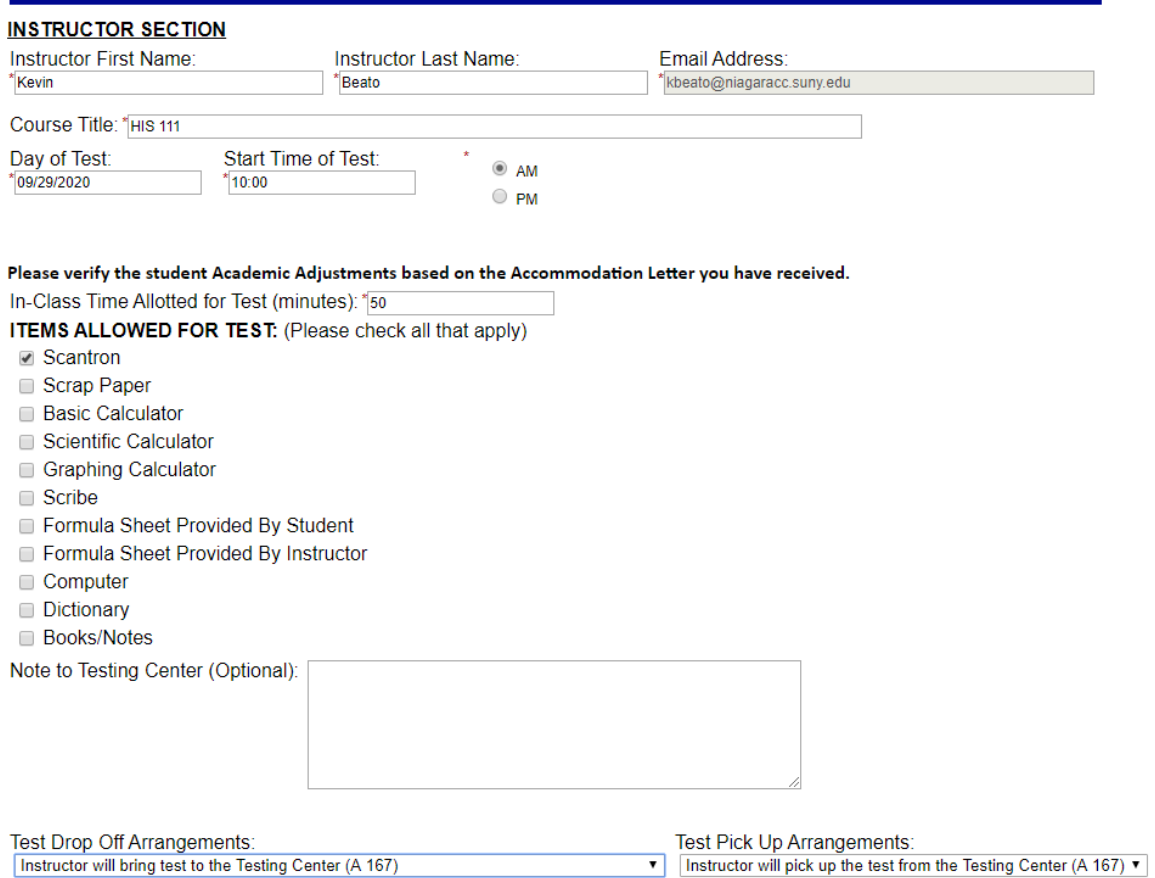

To drop off the test, you will be presented with three options:

- 1. Drop off the test You will deliver a physical copy of the test to the Testing Center in A-167.
- 2. Email the test You will email the Testing Center [\(testingcenter@niagaracc.suny.edu\)](mailto:testingcenter@niagaracc.suny.edu) a copy of the test as either Word or PDF.
- 3. Upload to this form You will be given a prompt to upload the test to the form directly underneath "Test Drop Off Arrangements."

\*If you do not want to deliver a physical copy of the test, emailing the test may be the best option if you are filling out the test reservation form before you have finished creating your test. If your test is completed, uploading the test may be the easiest way since you are already on the form and will not need to email us a test separately.

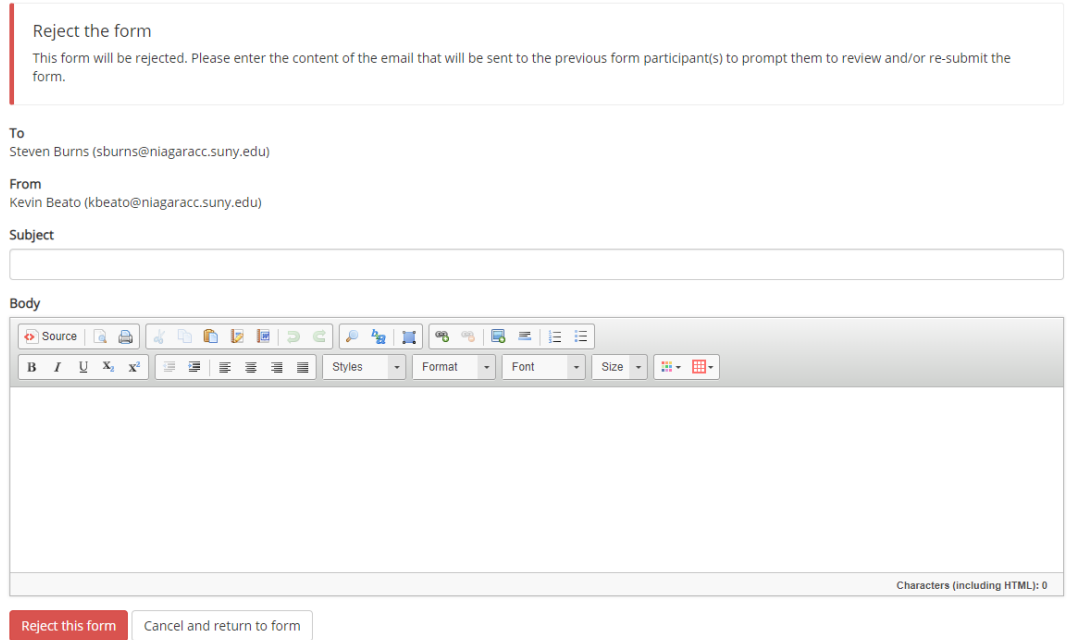

At the bottom of the screen you can either "reject" the test reservation or click "next." If you reject the form, you will be prompted with a screen to notify the student why the reservation is being rejected. This note is sent as an email to the student. Clicking "next" will prompt you for an electronic signature. Fill out the electronic signature form and click "sign electronically." This will notify the Testing Center that the form has been completed.

## Electronic Signature

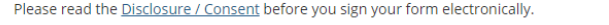

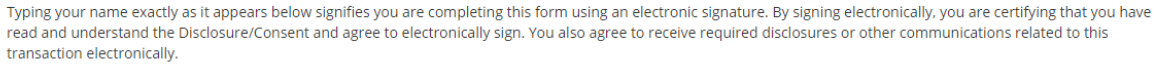

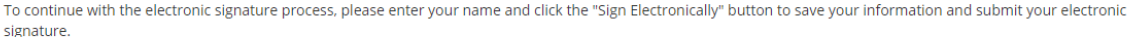

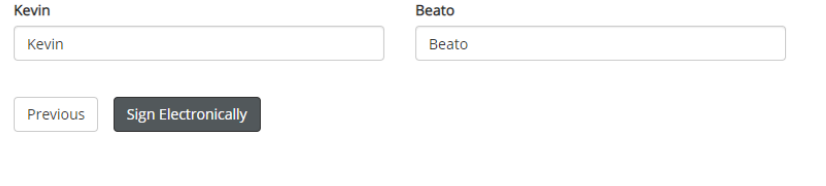

If you would like to opt out of electronic signature, please click the "Opt out and print" link below to save your information and print a local copy for your signature. Opt out and print

You will be sent a receipt to your email. Please submit your test as soon as you are able to so we can make sure the test is ready when the student arrives.